## How to Request E-Textbooks through the Student Accommodation Portal

A student with E-Text as an accommodation has the option to request accessible textbooks every semester that their accommodation is active. To begin this request, the student should log into their Student [Accommodation](http://olympic.accessiblelearning.com/purdue) Portal and navigate to the "Alternative Formats" option listed under "My Accommodations" section.

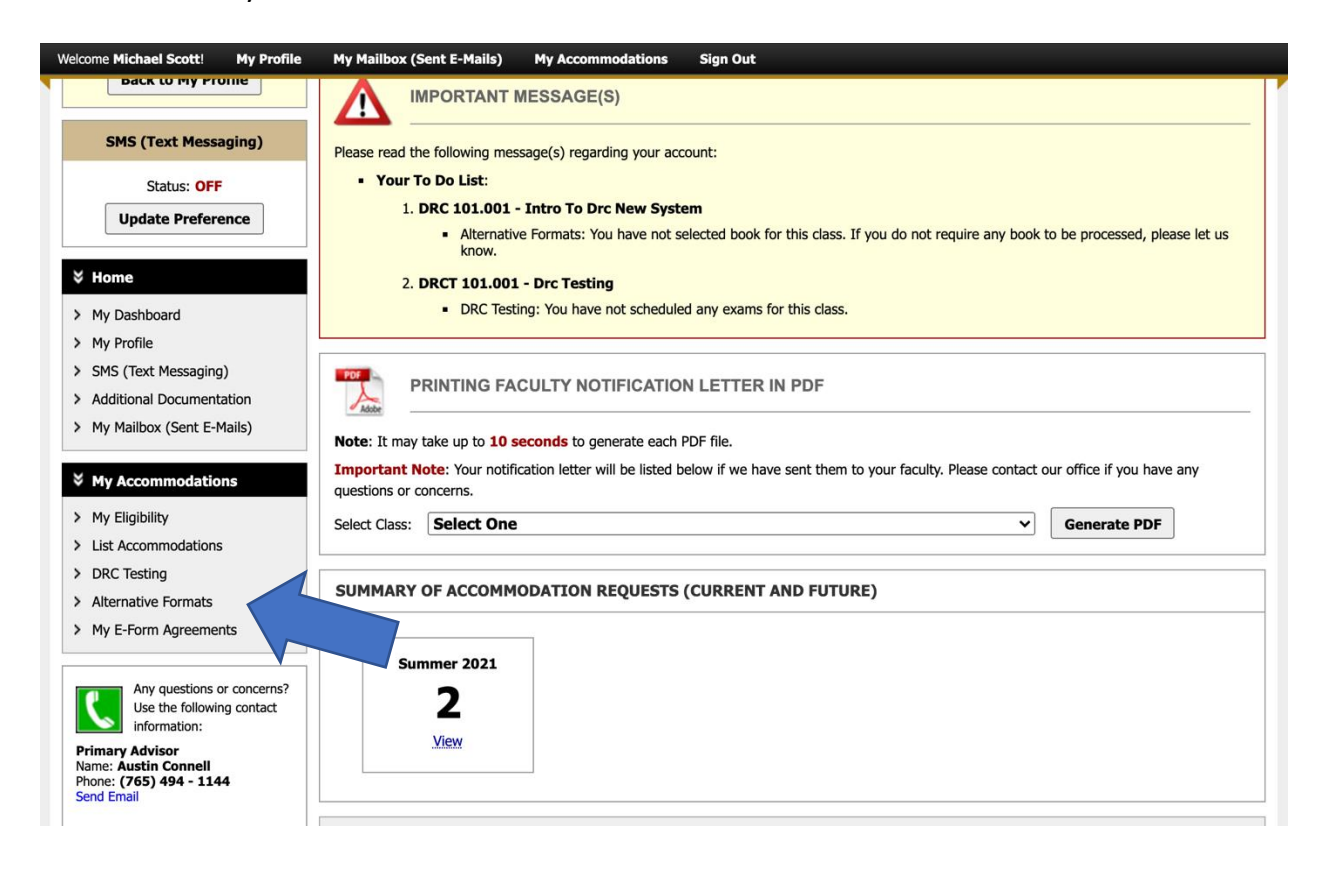

From there, the student will be redirected to a new page where they can start the process of requesting E-Text. The first step would be making sure that the correct desired academic term is selected. The system will automatically default to the current semester the university is in, but if a student wishes to start the process for the next term, they will have to click the "Next Term" button.

Next, the student will have to select their preference for the E-Text format (students can choose between an Accessible PDF, a Word document, or Braille). Once the desired format is selected, click the "Update Alternative Formats Preference" button to save.

## **ALTERNATIVE FORMATS**

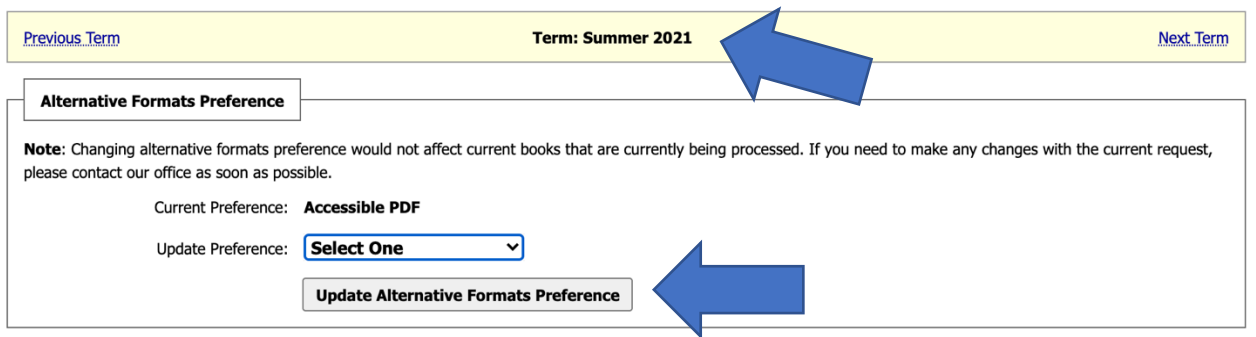

Once that has been completed, the student will need to upload a receipt showing that they bought a physical copy of the book. Once the receipt has been added to the system the student will select which class the book is for and then click "Upload Receipt". All uploaded receipts will then show on the screen.

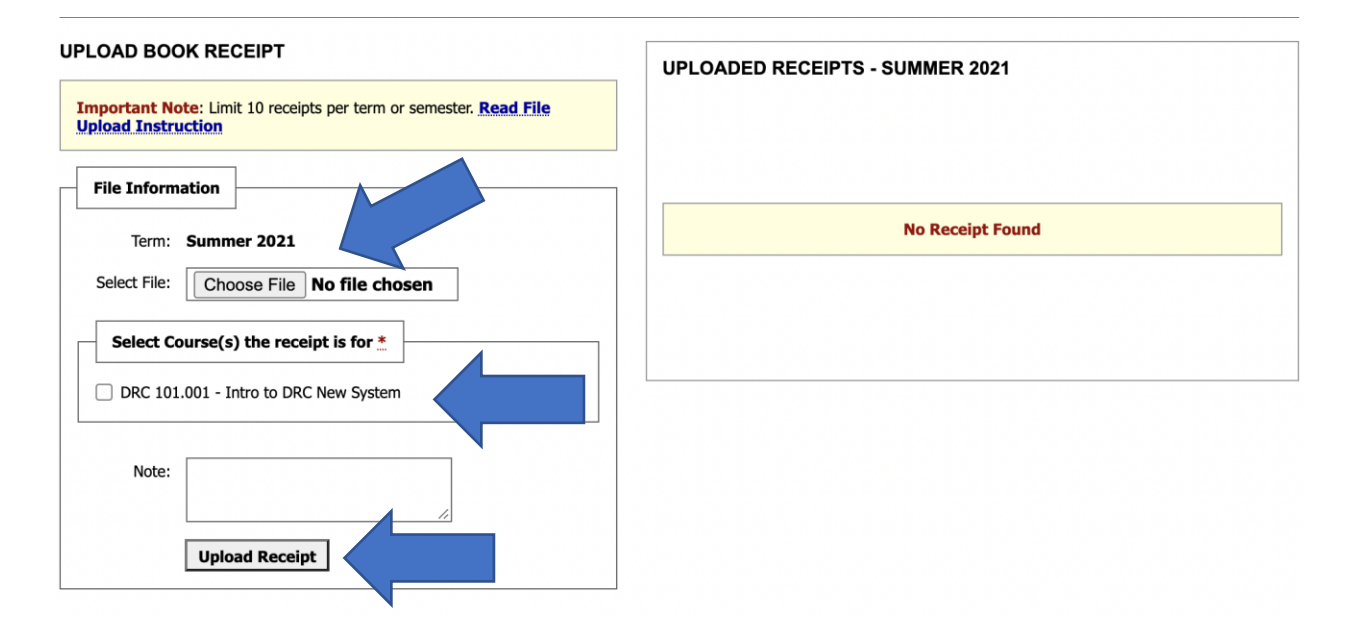

The final step is to provide the DRC Alternative Formats team with information on the exact book that is needed. Student will need to select which class the book is for and the title of the book. It is also helpful if the student provides additional information such as the ISBN, Publisher, Author, and Edition. Filling in these fields will assist the DRC Alternative Formats team in converting the correct book for your courses. Once all that information is inputted, the student will click the "Submit Request" button and the process for requesting E-Text will be complete.

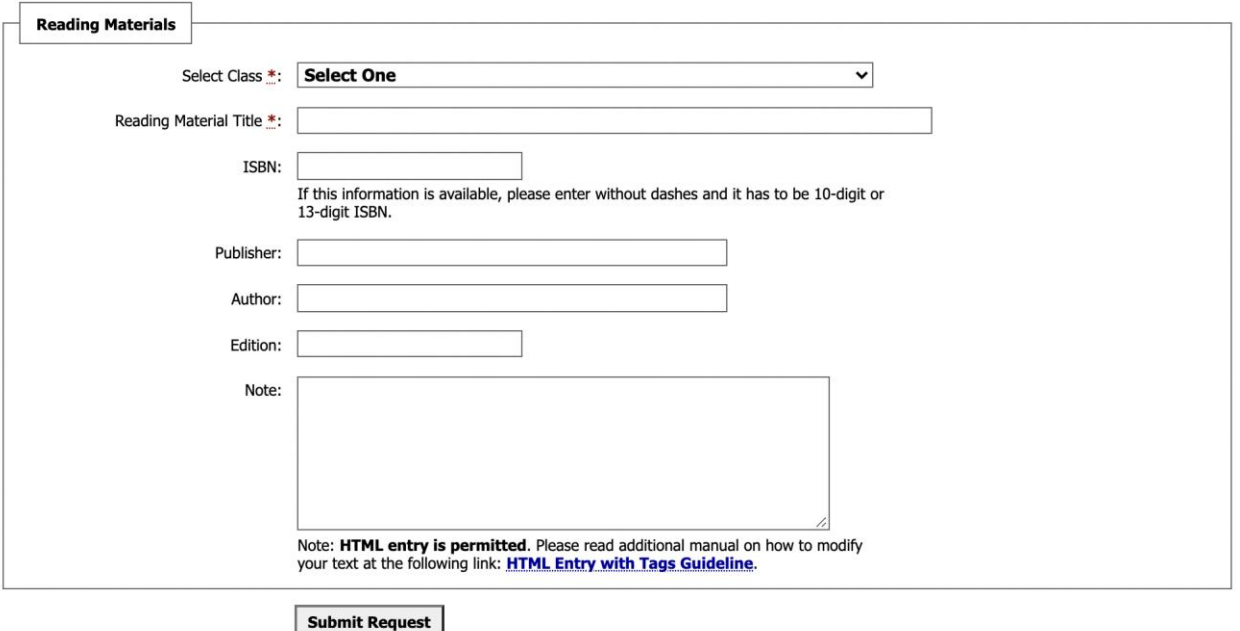

In certain instances when a student logs in, they may see some or all of their books already listed in the system. In the event that the book is in the system, all the student will need to do is click on the "Select" button to request that particular book in an alternative format. If a list of books is not already populated the student will have to go in and add all the information as stated above.

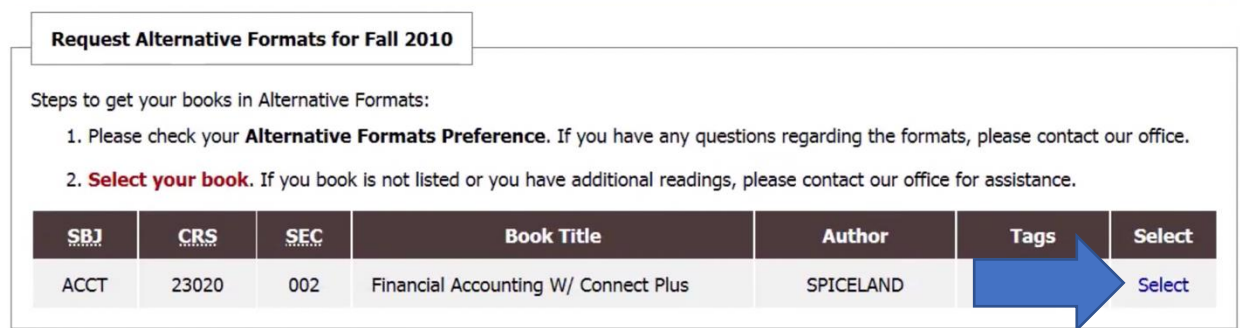

The student will need to complete this process for every book they are requesting to be converted into E-Text. Please allow time for the DRC Alternative Formats team to work through all the requests. Once a request has been completed, the student will get an email from the Student Accommodation Portal letting them know that one of their books is finished and they can log back into the system, navigate to the "Alternative Formats" tab, and download the electronic version of the book.

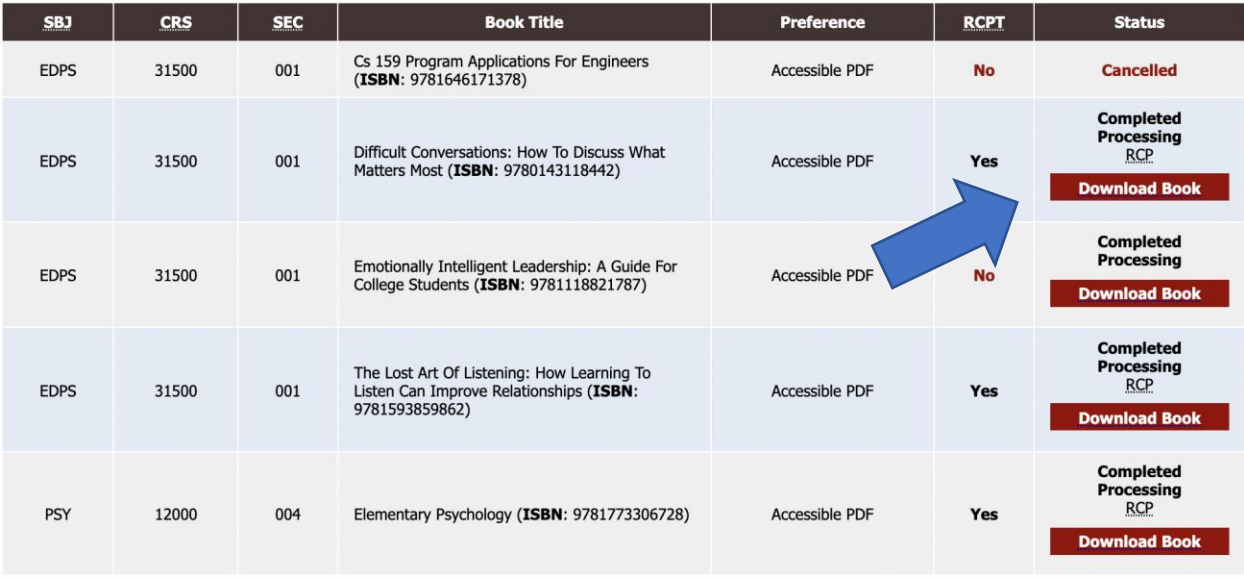

If you have any questions, please reach out to the Alternative Formats team at [altformats@purdue.edu.](mailto:altformats@purdue.edu)